# Dell Inspiron 11 Eigenaarshandleiding

Computermodel: Inspiron 3137/3135/3138 Beschreven model: P19T Beschreven type: P19T001/P19T002/P19T003

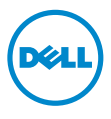

### Opmerkingen, waarschuwingen en gevaar-kennisgevingen

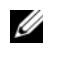

N.B.: Een OPMERKING duidt belangrijke informatie aan voor een beter gebruik van de computer.

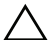

WAARSCHUWING: Een WAARSCHUWING geeft aan dat er schade aan hardware of gegevensverlies kan optreden als de instructies niet worden opgevolgd.

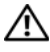

GEVAAR: Een GEVAAR-melding duidt op een risico op schade aan eigendommen, lichamelijk letsel of overlijden.

2013 - 10 Rev. A01

\_\_\_\_\_\_\_\_\_\_\_\_\_\_\_\_\_\_\_\_

<sup>©</sup> 2013 Dell Inc.

Handelsmerken in dit document: Dell™, het DELL-logo en Inspiron™ zijn handelsmerken van Dell Inc.; Microsoft® en Windows® zijn gedeponeerde handelsmerken van Microsoft corporation in de Verenigde Staten en/of andere landen.

## Inhoud

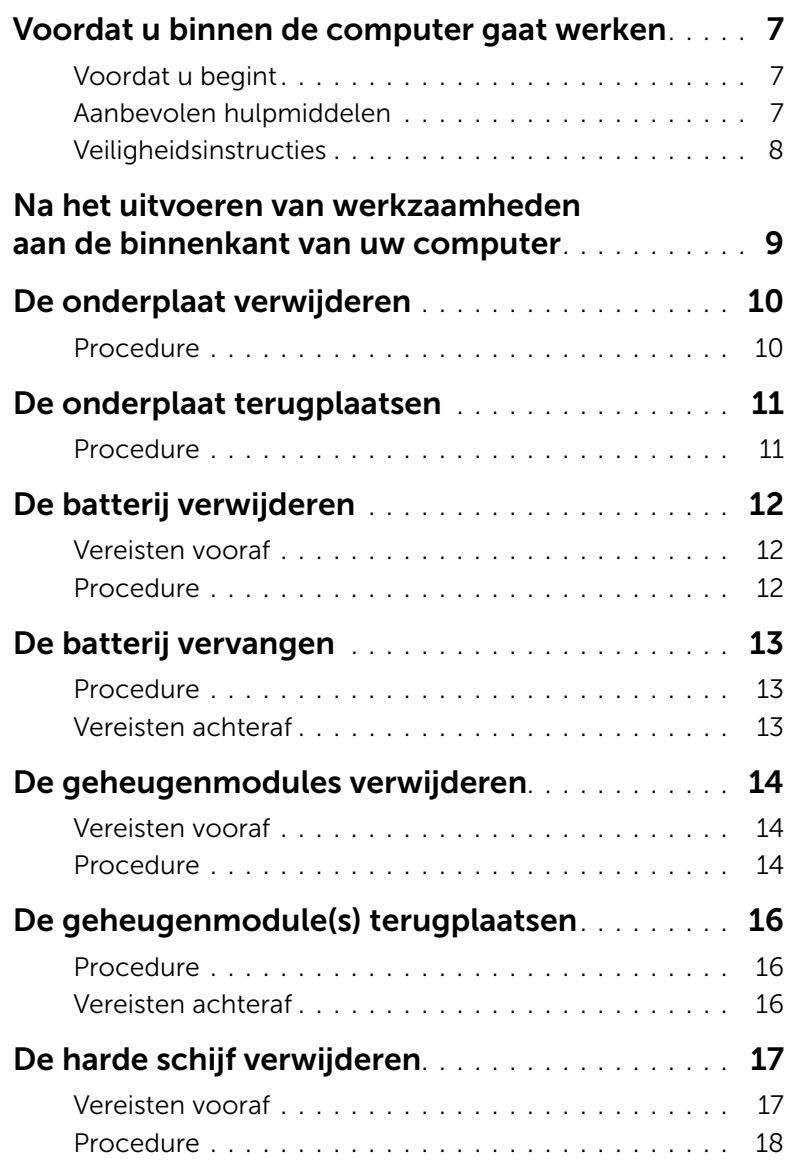

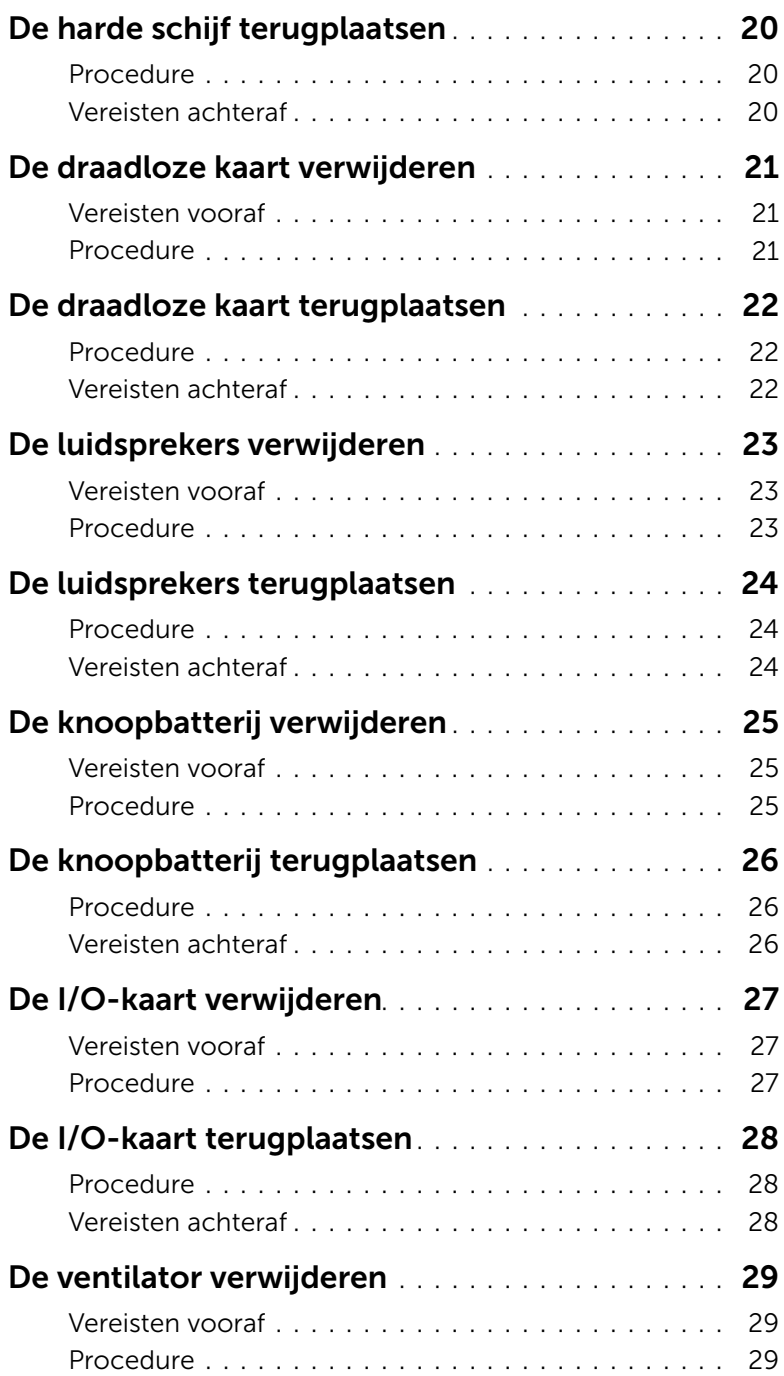

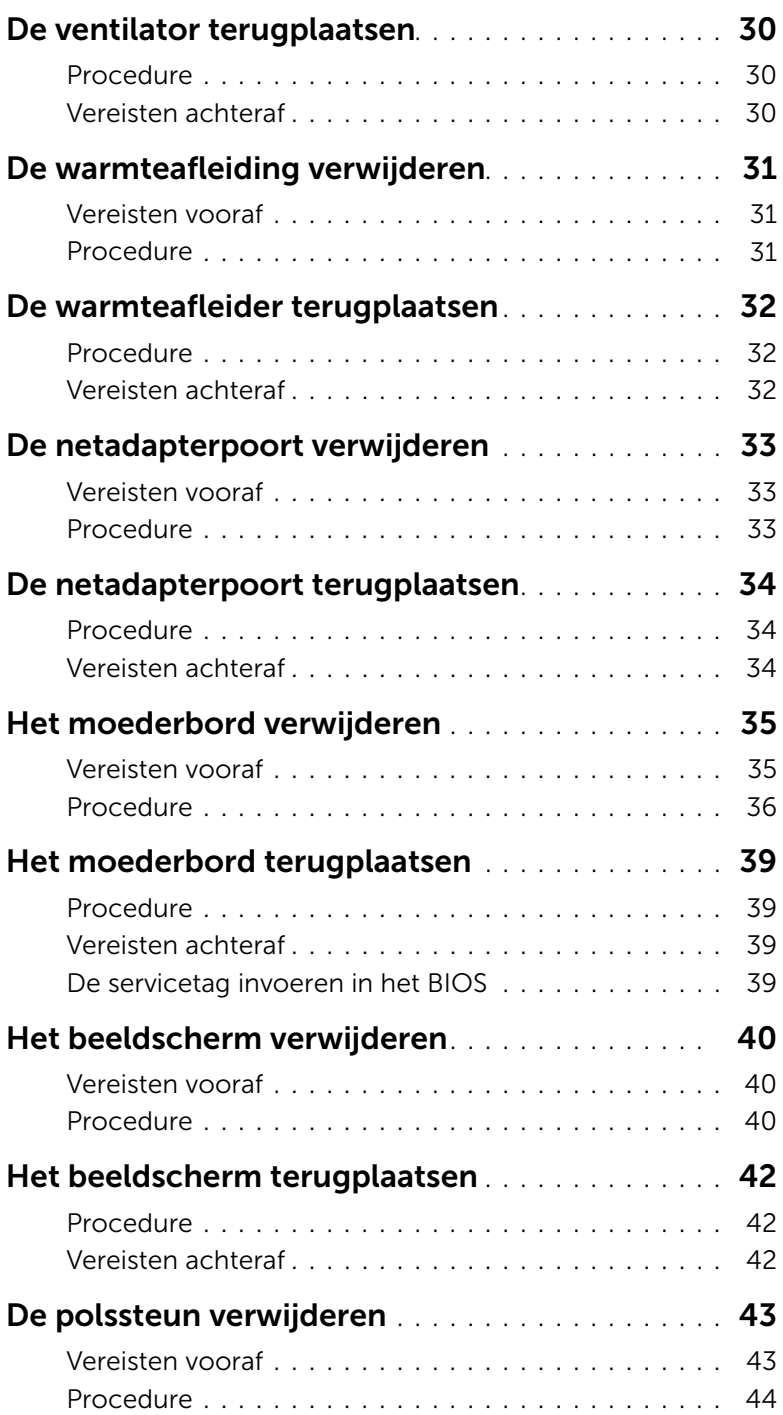

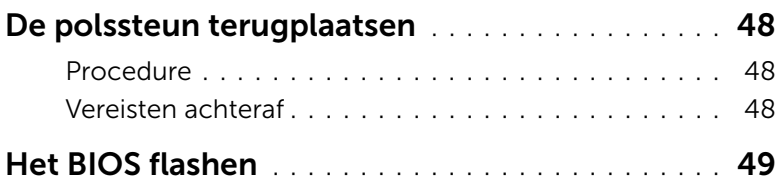

### <span id="page-6-3"></span><span id="page-6-1"></span><span id="page-6-0"></span>Voordat u begint

WAARSCHUWING: U voorkomt gegevensverlies door alle geopende bestanden op te slaan en de bestanden te sluiten. Sluit vervolgens alle geopende programma's voordat u de computer uitzet.

1 Sla alle geopende bestanden op en sluit deze af, sluit alle geopende programma's af en schakel uw computer uit.

Wijs naar de hoek rechtsboven/-onder van het scherm om de zijbalk Charms te openen en klik op Instellingen→ Energie→ Afsluiten.

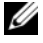

**N.B.:** Wanneer u een ander besturingssysteem gebruikt, raadpleeg dan de documentatie van uw besturingssysteem voor instructies voor het afsluiten hiervan.

- 2 Haal de stekker uit het stopcontact als u de computer hebt afgesloten.
- 3 Koppel alle kabels, zoals stroom- en USB-kabels, los van uw computer.
- 4 Koppel alle aangesloten randapparatuur, inclusief, mediakaarten, los van de computer.

### <span id="page-6-2"></span>Aanbevolen hulpmiddelen

Voor de procedures in dit document heeft u het volgende gereedschap nodig:

- Kruiskopschroevendraaier
- Torx #5 (T5)-schroevendraaier
- Plastic pennetje

### <span id="page-7-0"></span>Veiligheidsinstructies

Volg de onderstaande veiligheidsrichtlijnen om uw persoonlijke veiligheid te garanderen en de computer en werkomgeving te beschermen tegen mogelijke schade.

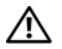

 $\bigwedge$  GEVAAR: Volg de veiligheidsinstructies die bij de computer zijn geleverd alvorens u werkzaamheden binnen de computer uitvoert. Raadpleeg voor meer informatie over aanbevolen procedures op het gebied van veiligheid onze website over de naleving van wet- en regelgeving op dell.com/regulatory\_compliance.

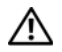

GEVAAR: Koppel alle voedingsbronnen los voordat u de computerbehuizing of -panelen opent. Zodra u klaar bent met de werkzaamheden binnen de computer, plaatst u de behuizing en alle panelen en schroeven terug voordat u de computer weer aansluit op de voedingsbron.

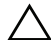

WAARSCHUWING: Alleen opgeleide onderhoudsmonteurs zijn bevoegd om de computerkap te verwijderen en met de componenten in de computer te werken. Raadpleeg de veiligheidsinstructies voor volledige informatie over voorzorgsmaatregelen, werken in de computer en bescherming tegen elektrostatische ontlading.

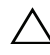

 $\wedge$  WAARSCHUWING: Zorg ervoor dat het werkoppervlak plat en schoon is om schade aan de computer te voorkomen.

WAARSCHUWING: Verwijder kabels door aan de stekker of het treklipje te trekken en niet aan de kabel zelf. Sommige kabels hebben aansluitingen met vergrendelingslipjes of duimschroeven die u moet ontgrendelen voordat u de kabel loskoppelt. Houd kabels bij het loskoppelen uitgelijnd om te voorkomen dat aansluitpinnetjes verbuigen. Zorg er bij het aansluiten van kabels voor dat de aansluitingen en poorten de juiste richting hebben en correct zijn uitgelijnd.

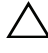

WAARSCHUWING: Pak de componenten en kaarten bij de rand vast en kom niet aan pinnetjes en contactpunten om beschadigingen te voorkomen.

WAARSCHUWING: Raak een component pas aan nadat u zich heeft geaard door een ongeverfd metalen oppervlak van de computerkast aan te raken, zoals het metaal rondom de openingen voor de kaarten aan de achterkant van de computer. Raak tijdens het werken aan uw computer af en toe een ongeverfd metalen oppervlak aan om eventuele statische elektriciteit, die schadelijk kan zijn voor interne componenten, te ontladen.

WAARSCHUWING: Druk op eventueel geïnstalleerde kaarten in de optionele mediakaartlezer om ze uit te werpen.

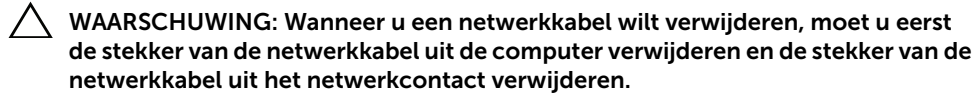

### <span id="page-8-1"></span><span id="page-8-0"></span>Na het uitvoeren van werkzaamheden aan de binnenkant van uw computer

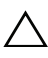

#### $\bigwedge$  WAARSCHUWING: Uw computer kan beschadigd raken als u er losse schroeven in achterlaat.

- 1 Breng alle schroeven opnieuw aan en zorg ervoor dat er geen losse of loszittende schroeven in uw computer achterblijven.
- 2 Sluit alle kabels, randapparatuur en andere verwijderde onderdelen weer aan voordat u met uw computer aan de slag gaat.
- **3** Sluit de computer aan op het stopcontact.
- 4 Zet de computer aan.

### <span id="page-9-2"></span><span id="page-9-0"></span>De onderplaat verwijderen

 $\bigwedge$  GEVAAR: Volg de veiligheidsinstructies die bij de computer werden geleverd alvorens u werkzaamheden binnen de computer uitvoert en volg de stappen in ["Voordat u binnen de computer gaat werken" op pagina](#page-6-3) 7. Nadat u werkzaamheden aan de binnenkant van de computer hebt verricht, moet u de instructies volgen die worden beschreven in ["Na het uitvoeren van werkzaamheden aan de binnenkant](#page-8-1)  [van uw computer" op pagina](#page-8-1) 9. Raadpleeg voor meer informatie over aanbevolen procedures op het gebied van veiligheid onze website over de naleving van wet- en regelgeving op dell.com/regulatory\_compliance.

- <span id="page-9-1"></span>1 Klap het beeldscherm dicht en zet de computer ondersteboven.
- 2 Verwijder de schroeven waarmee de onderplaat aan de polssteun vastzit.
- 3 Gebruik een plastic pennetje om de onderplaat los te maken van de polssteun.

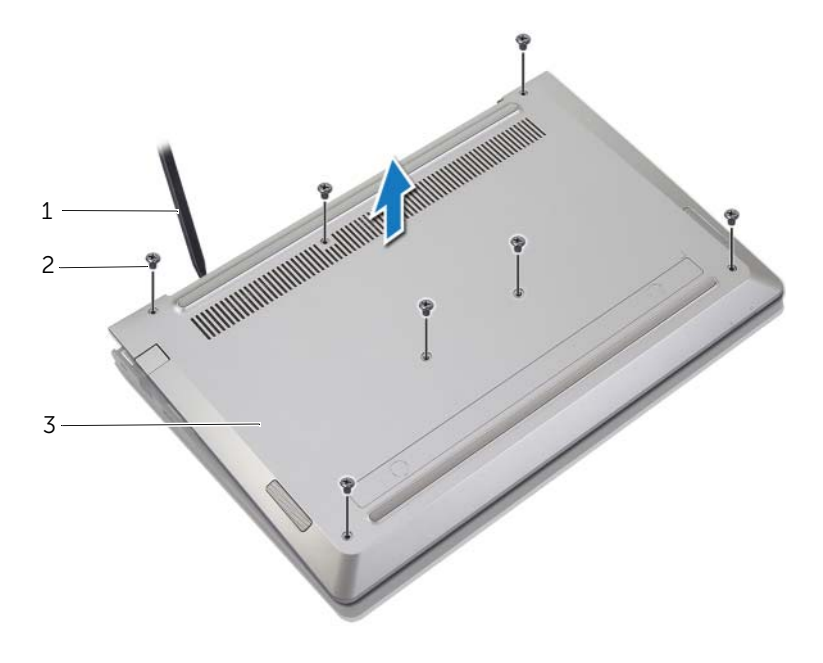

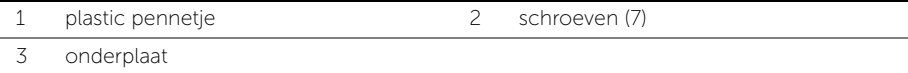

### <span id="page-10-2"></span><span id="page-10-0"></span>De onderplaat terugplaatsen

 $\bigwedge$  GEVAAR: Volg de veiligheidsinstructies die bij de computer werden geleverd alvorens u werkzaamheden binnen de computer uitvoert en volg de stappen in ["Voordat u binnen de computer gaat werken" op pagina](#page-6-3) 7. Nadat u werkzaamheden aan de binnenkant van de computer hebt verricht, moet u de instructies volgen die worden beschreven in ["Na het uitvoeren van werkzaamheden aan de binnenkant](#page-8-1)  [van uw computer" op pagina](#page-8-1) 9. Raadpleeg voor meer informatie over aanbevolen procedures op het gebied van veiligheid onze website over de naleving van wet- en regelgeving op dell.com/regulatory\_compliance.

- <span id="page-10-1"></span>1 Lijn de onderplaat uit op de polssteun en klik de onderplaat vast op zijn plaats.
- 2 Plaats de schroeven terug waarmee de onderplaat aan de polssteun vastzit.

### <span id="page-11-3"></span><span id="page-11-0"></span>De batterij verwijderen

 $\bigwedge$  GEVAAR: Volg de veiligheidsinstructies die bij de computer werden geleverd alvorens u werkzaamheden binnen de computer uitvoert en volg de stappen in ["Voordat u binnen de computer gaat werken" op pagina](#page-6-3) 7. Nadat u werkzaamheden aan de binnenkant van de computer hebt verricht, moet u de instructies volgen die worden beschreven in ["Na het uitvoeren van werkzaamheden aan de binnenkant](#page-8-1)  [van uw computer" op pagina](#page-8-1) 9. Raadpleeg voor meer informatie over aanbevolen procedures op het gebied van veiligheid onze website over de naleving van wet- en regelgeving op dell.com/regulatory\_compliance.

### <span id="page-11-1"></span>Vereisten vooraf

Verwijder de onderplaat. Zie ["De onderplaat verwijderen" op pagina](#page-9-2) 10.

### <span id="page-11-2"></span>Procedure

- 1 Koppel de batterijkabel los van het moederbord.
- 2 Verwijder de schroeven waarmee de batterij aan de polssteun is bevestigd.
- **3** Til de batterij samen met zijn kabel uit de polssteun.

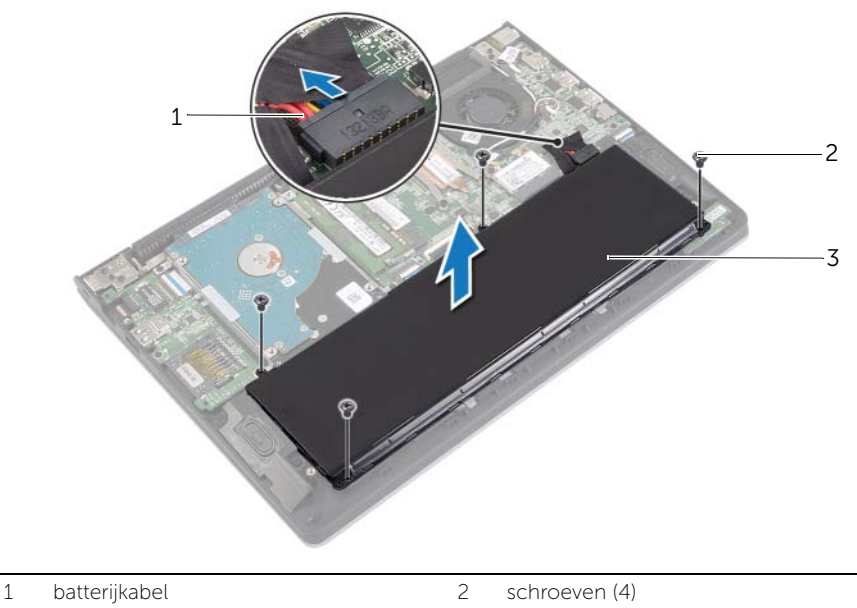

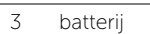

4 Keer de computer ondersteboven, open het beeldscherm en houd de stroomknop ca. vijf seconden ingedrukt om het moederbord te aarden.

### <span id="page-12-3"></span><span id="page-12-0"></span>De batterij vervangen

 $\bigwedge$  GEVAAR: Volg de veiligheidsinstructies die bij de computer werden geleverd alvorens u werkzaamheden binnen de computer uitvoert en volg de stappen in ["Voordat u binnen de computer gaat werken" op pagina](#page-6-3) 7. Nadat u werkzaamheden aan de binnenkant van de computer hebt verricht, moet u de instructies volgen die worden beschreven in ["Na het uitvoeren van werkzaamheden aan de binnenkant](#page-8-1)  [van uw computer" op pagina](#page-8-1) 9. Raadpleeg voor meer informatie over aanbevolen procedures op het gebied van veiligheid onze website over de naleving van wet- en regelgeving op dell.com/regulatory\_compliance.

### <span id="page-12-1"></span>Procedure

- 1 Stem de schroefgaten op de batterij af op de schroefgaten in de polssteun en plaats de batterij op de polssteun.
- 2 Plaats de schroeven terug waarmee de batterij aan de polssteun is bevestigd.
- **3** Sluit de batterijkabel aan op het moederbord.

### <span id="page-12-2"></span>Vereisten achteraf

Plaats de onderplaat terug. Zie ["De onderplaat terugplaatsen" op pagina](#page-10-2) 11.

### <span id="page-13-3"></span><span id="page-13-0"></span>De geheugenmodules verwijderen

 $\bigwedge$  GEVAAR: Volg de veiligheidsinstructies die bij de computer werden geleverd alvorens u werkzaamheden binnen de computer uitvoert en volg de stappen in ["Voordat u binnen de computer gaat werken" op pagina](#page-6-3) 7. Nadat u werkzaamheden aan de binnenkant van de computer hebt verricht, moet u de instructies volgen die worden beschreven in ["Na het uitvoeren van werkzaamheden aan de binnenkant](#page-8-1)  [van uw computer" op pagina](#page-8-1) 9. Raadpleeg voor meer informatie over aanbevolen procedures op het gebied van veiligheid onze website over de naleving van wet- en regelgeving op dell.com/regulatory\_compliance.

### <span id="page-13-1"></span>Vereisten vooraf

- 1 Verwijder de onderplaat. Zie ["De onderplaat verwijderen" op pagina](#page-9-2) 10.
- 2 Verwijder de batterij. Zie ["De batterij verwijderen" op pagina](#page-11-3) 12.

#### <span id="page-13-2"></span>Procedure

- 1 Gebruik uw vingertoppen om de bevestigingsklemmetjes aan weerszijden van de aansluiting van de geheugenmodule voorzichtig uit elkaar te duwen totdat de module omhoog komt.
- 2 Verwijder de geheugenmodule uit de aansluiting.

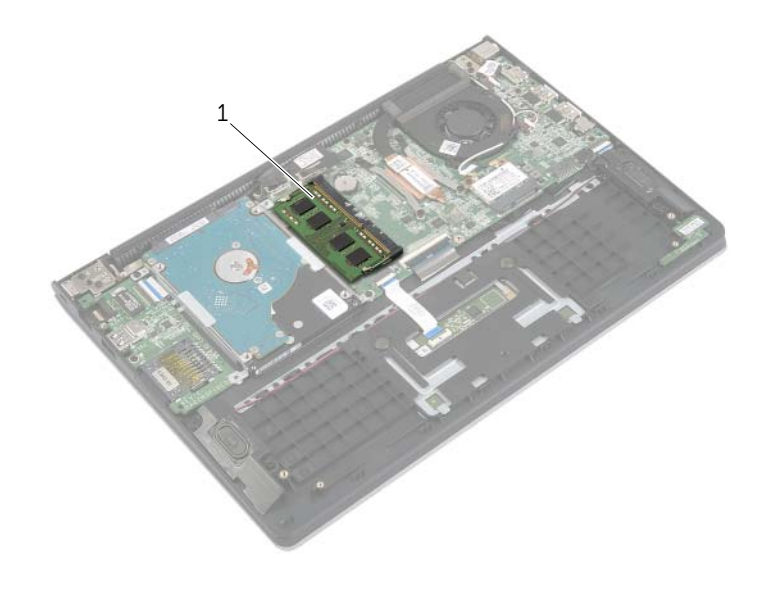

1 geheugenmodule

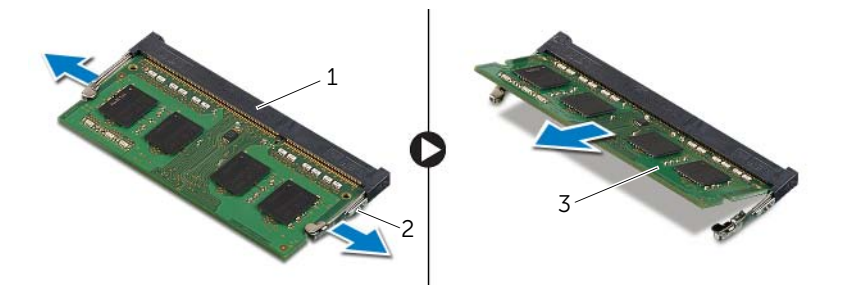

connector van de geheugenmodule 2 bevestigingsklemmetjes (2)

geheugenmodule

### <span id="page-15-3"></span><span id="page-15-0"></span>De geheugenmodule(s) terugplaatsen

 $\bigwedge$  GEVAAR: Volg de veiligheidsinstructies die bij de computer werden geleverd alvorens u werkzaamheden binnen de computer uitvoert en volg de stappen in ["Voordat u binnen de computer gaat werken" op pagina](#page-6-3) 7. Nadat u werkzaamheden aan de binnenkant van de computer hebt verricht, moet u de instructies volgen die worden beschreven in ["Na het uitvoeren van werkzaamheden aan de binnenkant](#page-8-1)  [van uw computer" op pagina](#page-8-1) 9. Raadpleeg voor meer informatie over aanbevolen procedures op het gebied van veiligheid onze website over de naleving van wet- en regelgeving op dell.com/regulatory\_compliance.

### <span id="page-15-1"></span>Procedure

- 1 Houd de geheugenmodule voor de sleuf in de geheugenmoduleconnector met de inkeping voor het uitsteeksel op de connector.
- 2 Schuif de geheugenmodule stevig onder een hoek in de connector en druk de geheugenmodule naar beneden totdat deze vastklikt.

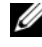

N.B.: Als u geen klik hoort, verwijdert u de geheugenmodule en plaatst u deze nogmaals.

- <span id="page-15-2"></span>1 Plaats de batterij terug. Zie ["De batterij vervangen" op pagina](#page-12-3) 13.
- 2 Plaats de onderplaat terug. Zie ["De onderplaat terugplaatsen" op pagina](#page-10-2) 11.

### <span id="page-16-2"></span><span id="page-16-0"></span>De harde schijf verwijderen

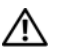

 $\bigwedge$  GEVAAR: Volg de veiligheidsinstructies die bij de computer werden geleverd alvorens u werkzaamheden binnen de computer uitvoert en volg de stappen in ["Voordat u binnen de computer gaat werken" op pagina](#page-6-3) 7. Nadat u werkzaamheden aan de binnenkant van de computer hebt verricht, moet u de instructies volgen die worden beschreven in ["Na het uitvoeren van werkzaamheden aan de binnenkant](#page-8-1)  [van uw computer" op pagina](#page-8-1) 9. Raadpleeg voor meer informatie over aanbevolen procedures op het gebied van veiligheid onze website over de naleving van wet- en regelgeving op dell.com/regulatory\_compliance.

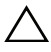

WAARSCHUWING: Om geen gegevens te verliezen, mag de harde schijf niet worden verwijderd als de computer aan staat of in slaapmodus is.

WAARSCHUWING: Harde schijven zijn ontzettend kwetsbaar. Wees voorzichtig met de harde schijf.

#### <span id="page-16-1"></span>Vereisten vooraf

- 1 Verwijder de onderplaat. Zie ["De onderplaat verwijderen" op pagina](#page-9-2) 10.
- 2 Verwijder de batterij. Zie ["De batterij verwijderen" op pagina](#page-11-3) 12.

- <span id="page-17-0"></span>1 Verwijder de schroeven waarmee de harde schijf aan de polssteun is bevestigd.
- <span id="page-17-1"></span>2 Gebruik het treklipje om de kabel van de harde schijf los te koppelen van het moederbord.
- <span id="page-17-2"></span>**3** Til de harde schijf samen met zijn kabel uit de polssteun.

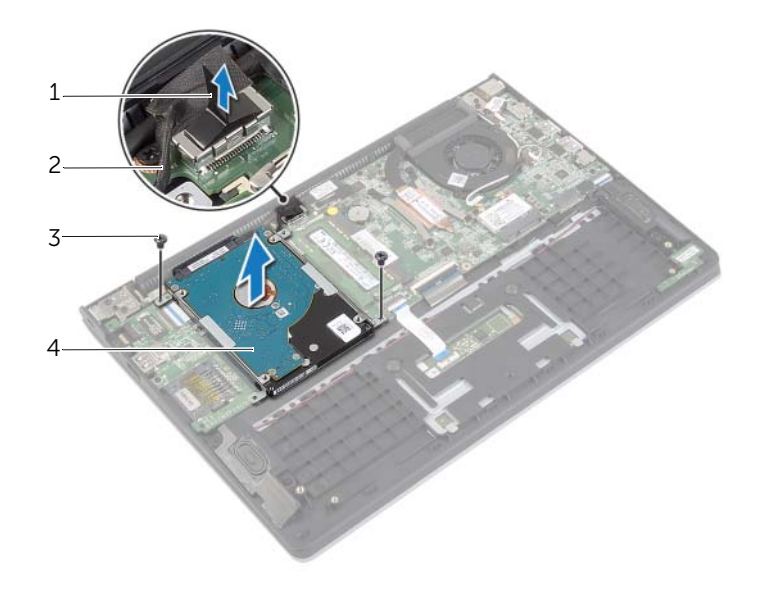

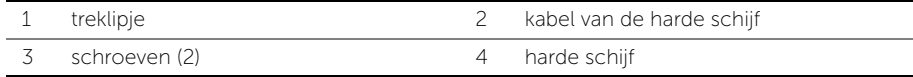

- Koppel de interposer los van de harde schijf.
- Verwijder de schroeven waarmee de brackets aan de harde schijf zijn bevestigd.

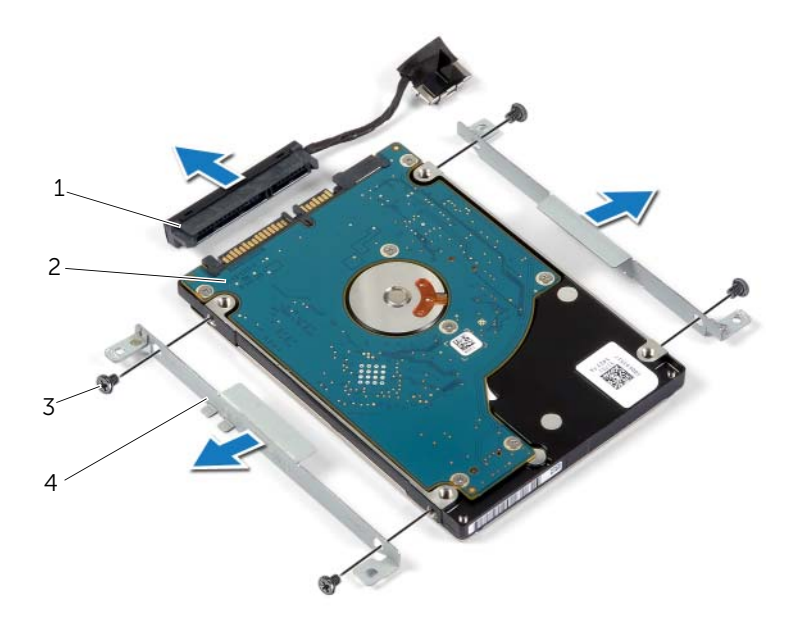

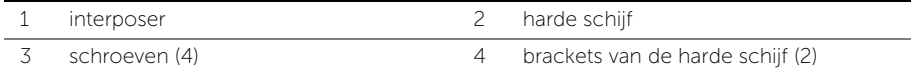

### <span id="page-19-3"></span><span id="page-19-0"></span>De harde schijf terugplaatsen

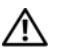

 $\bigwedge$  GEVAAR: Volg de veiligheidsinstructies die bij de computer werden geleverd alvorens u werkzaamheden binnen de computer uitvoert en volg de stappen in ["Voordat u binnen de computer gaat werken" op pagina](#page-6-3) 7. Nadat u werkzaamheden aan de binnenkant van de computer hebt verricht, moet u de instructies volgen die worden beschreven in ["Na het uitvoeren van werkzaamheden aan de binnenkant](#page-8-1)  [van uw computer" op pagina](#page-8-1) 9. Raadpleeg voor meer informatie over aanbevolen procedures op het gebied van veiligheid onze website over de naleving van wet- en regelgeving op dell.com/regulatory\_compliance.

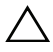

WAARSCHUWING: Om geen gegevens te verliezen, mag de harde schijf niet worden verwijderd als de computer aan staat of in slaapmodus is.

WAARSCHUWING: Harde schijven zijn ontzettend kwetsbaar. Wees voorzichtig met de harde schijf.

#### <span id="page-19-1"></span>Procedure

- 1 Lijn de schroefgaten in de harde schijf uit met de schroefgaten in de bracket van de harde schijf.
- 2 Plaats de schroeven terug waarmee de brackets van de harde schijf aan de harde schijf zijn bevestigd.
- **3** Sluit de interposer aan op de harde schijf.
- 4 Lijn de schroefgaten van de harde schijf uit met de schroefgaten op de polssteun.
- 5 Breng de schroeven opnieuw aan om de harde schijf aan de polssteun te bevestigen.
- <span id="page-19-2"></span>6 Sluit de harde-schijfkabel aan op het moederbord.

- 1 Plaats de batterij terug. Zie ["De batterij vervangen" op pagina](#page-12-3) 13.
- 2 Plaats de onderplaat terug. Zie ["De onderplaat terugplaatsen" op pagina](#page-10-2) 11.

### <span id="page-20-3"></span><span id="page-20-0"></span>De draadloze kaart verwijderen

 $\bigwedge$  GEVAAR: Volg de veiligheidsinstructies die bij de computer werden geleverd alvorens u werkzaamheden binnen de computer uitvoert en volg de stappen in ["Voordat u binnen de computer gaat werken" op pagina](#page-6-3) 7. Nadat u werkzaamheden aan de binnenkant van de computer hebt verricht, moet u de instructies volgen die worden beschreven in ["Na het uitvoeren van werkzaamheden aan de binnenkant](#page-8-1)  [van uw computer" op pagina](#page-8-1) 9. Raadpleeg voor meer informatie over aanbevolen procedures op het gebied van veiligheid onze website over de naleving van wet- en regelgeving op dell.com/regulatory\_compliance.

### <span id="page-20-1"></span>Vereisten vooraf

- 1 Verwijder de onderplaat. Zie ["De onderplaat verwijderen" op pagina](#page-9-2) 10.
- <span id="page-20-2"></span>2 Verwijder de batterij. Zie ["De batterij verwijderen" op pagina](#page-11-3) 12.

- 1 Haal de twee antennekabels los van de draadloze kaart.
- 2 Verwijder de schroef waarmee de draadloze kaart aan het moederbord vastzit.
- 3 Schuif de draadloze kaart uit de connector van de draadloze kaart.

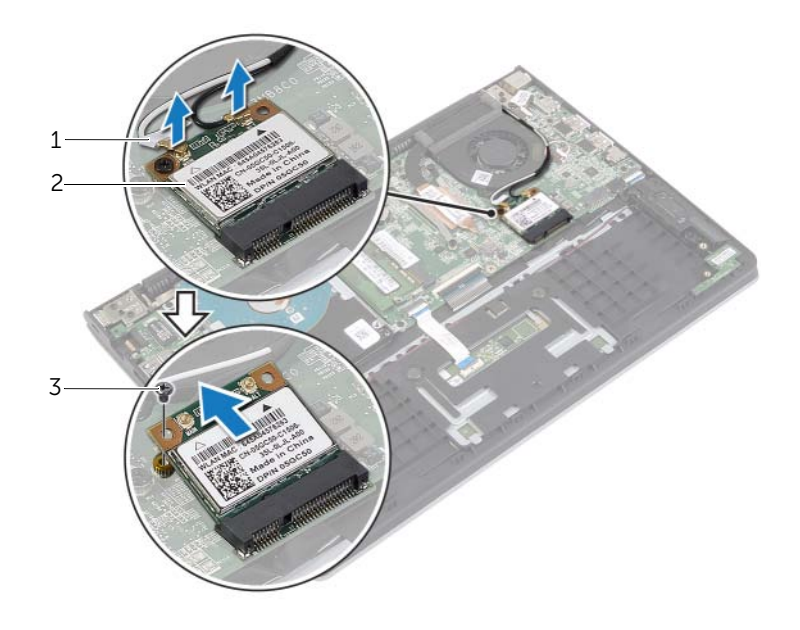

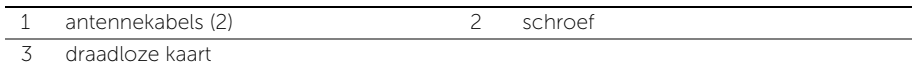

### <span id="page-21-3"></span><span id="page-21-0"></span>De draadloze kaart terugplaatsen

 $\bigwedge$  GEVAAR: Volg de veiligheidsinstructies die bij de computer werden geleverd alvorens u werkzaamheden binnen de computer uitvoert en volg de stappen in ["Voordat u binnen de computer gaat werken" op pagina](#page-6-3) 7. Nadat u werkzaamheden aan de binnenkant van de computer hebt verricht, moet u de instructies volgen die worden beschreven in ["Na het uitvoeren van werkzaamheden aan de binnenkant](#page-8-1)  [van uw computer" op pagina](#page-8-1) 9. Raadpleeg voor meer informatie over aanbevolen procedures op het gebied van veiligheid onze website over de naleving van wet- en regelgeving op dell.com/regulatory\_compliance.

### <span id="page-21-1"></span>Procedure

WAARSCHUWING: Plaats geen kabels onder de draadloze kaart om beschadigingen aan de kaart te voorkomen.

- 1 Steek de draadloze kaart in de aansluiting daarvoor en plaats de schroef terug waarmee de draadloze kaart aan het moederbord vastzit.
- 2 Sluit de antennekabels aan op de draadloze kaart.

In de volgende tabel ziet u het kleurenschema van de antennekabels voor de draadloze kaart die door uw computer wordt ondersteund.

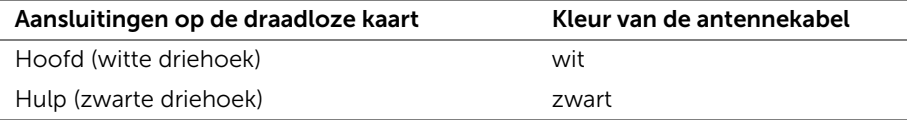

- <span id="page-21-2"></span>1 Plaats de batterij terug. Zie ["De batterij vervangen" op pagina](#page-12-3) 13.
- 2 Plaats de onderplaat terug. Zie ["De onderplaat terugplaatsen" op pagina](#page-10-2) 11.

### <span id="page-22-3"></span><span id="page-22-0"></span>De luidsprekers verwijderen

 $\bigwedge$  GEVAAR: Volg de veiligheidsinstructies die bij de computer werden geleverd alvorens u werkzaamheden binnen de computer uitvoert en volg de stappen in ["Voordat u binnen de computer gaat werken" op pagina](#page-6-3) 7. Nadat u werkzaamheden aan de binnenkant van de computer hebt verricht, moet u de instructies volgen die worden beschreven in ["Na het uitvoeren van werkzaamheden aan de binnenkant](#page-8-1)  [van uw computer" op pagina](#page-8-1) 9. Raadpleeg voor meer informatie over aanbevolen procedures op het gebied van veiligheid onze website over de naleving van wet- en regelgeving op dell.com/regulatory\_compliance.

#### <span id="page-22-1"></span>Vereisten vooraf

- 1 Verwijder de onderplaat. Zie ["De onderplaat verwijderen" op pagina](#page-9-2) 10.
- <span id="page-22-2"></span>2 Verwijder de batterij. Zie ["De batterij verwijderen" op pagina](#page-11-3) 12.

- 1 Verwijder de vergrendeling en koppel de touchpadkabel los van de touchpad.
- 2 Maak de touchpadkabel los van de polssteun.
- 3 Til de luidsprekers omhoog en verwijder de luidsprekerkabels uit de geleiders op de polssteun.
- 4 Verwijder de luidsprekerkabel uit het moederbord.

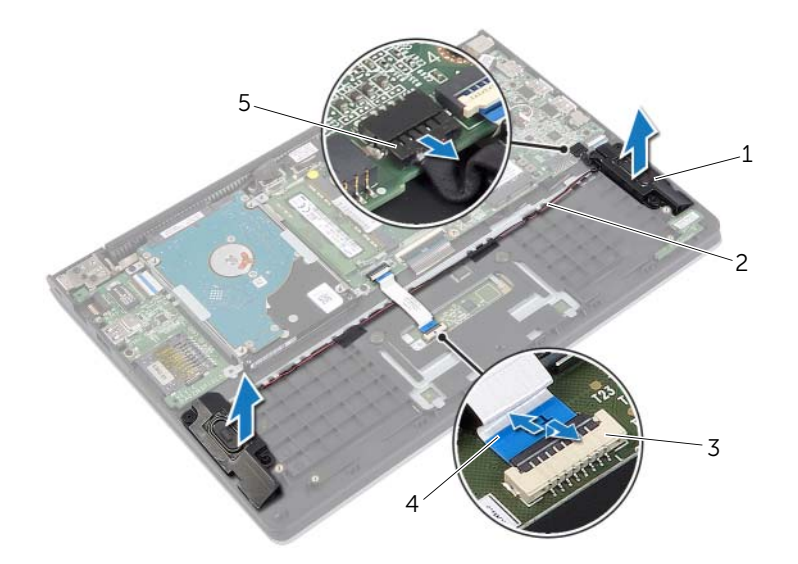

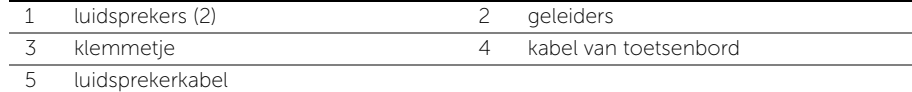

### <span id="page-23-3"></span><span id="page-23-0"></span>De luidsprekers terugplaatsen

 $\bigwedge$  GEVAAR: Volg de veiligheidsinstructies die bij de computer werden geleverd alvorens u werkzaamheden binnen de computer uitvoert en volg de stappen in ["Voordat u binnen de computer gaat werken" op pagina](#page-6-3) 7. Nadat u werkzaamheden aan de binnenkant van de computer hebt verricht, moet u de instructies volgen die worden beschreven in ["Na het uitvoeren van werkzaamheden aan de binnenkant](#page-8-1)  [van uw computer" op pagina](#page-8-1) 9. Raadpleeg voor meer informatie over aanbevolen procedures op het gebied van veiligheid onze website over de naleving van wet- en regelgeving op dell.com/regulatory\_compliance.

### <span id="page-23-1"></span>Procedure

- 1 Gebruik de uitlijnpunten om de luidsprekers op de polssteun te plaatsen.
- 2 Sluit de luidsprekerkabel aan op het moederbord.
- 3 Leid de beeldschermkabel door de kabelgeleiders op de polssteun.
- 4 Schuif de touchpadkabel in de betreffende connector en druk de vergrendeling omlaag om de kabel vast te zetten.

- <span id="page-23-2"></span>1 Plaats de batterij terug. Zie ["De batterij vervangen" op pagina](#page-12-3) 13.
- 2 Plaats de onderplaat terug. Zie ["De onderplaat terugplaatsen" op pagina](#page-10-2) 11.

### <span id="page-24-3"></span><span id="page-24-0"></span>De knoopbatterij verwijderen

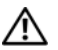

 $\bigwedge$  GEVAAR: Volg de veiligheidsinstructies die bij de computer werden geleverd alvorens u werkzaamheden binnen de computer uitvoert en volg de stappen in ["Voordat u binnen de computer gaat werken" op pagina](#page-6-3) 7. Nadat u werkzaamheden aan de binnenkant van de computer hebt verricht, moet u de instructies volgen die worden beschreven in ["Na het uitvoeren van werkzaamheden aan de binnenkant](#page-8-1)  [van uw computer" op pagina](#page-8-1) 9. Raadpleeg voor meer informatie over aanbevolen procedures op het gebied van veiligheid onze website over de naleving van wet- en regelgeving op dell.com/regulatory\_compliance.

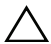

WAARSCHUWING: Wanneer u de knoopbatterij verwijdert, worden de standaard-BIOS-instellingen hersteld. Het is aan te raden de BIOS-instellingen te noteren voordat u de knoopbatterij verwijdert.

#### <span id="page-24-1"></span>Vereisten vooraf

- 1 Verwijder de onderplaat. Zie ["De onderplaat verwijderen" op pagina](#page-9-2) 10.
- 2 Verwijder de batterij. Zie ["De batterij verwijderen" op pagina](#page-11-3) 12.

### <span id="page-24-2"></span>Procedure

Wrik met een plastic pennetje de knoopbatterij uit de batterijhouder op de computerbasis.

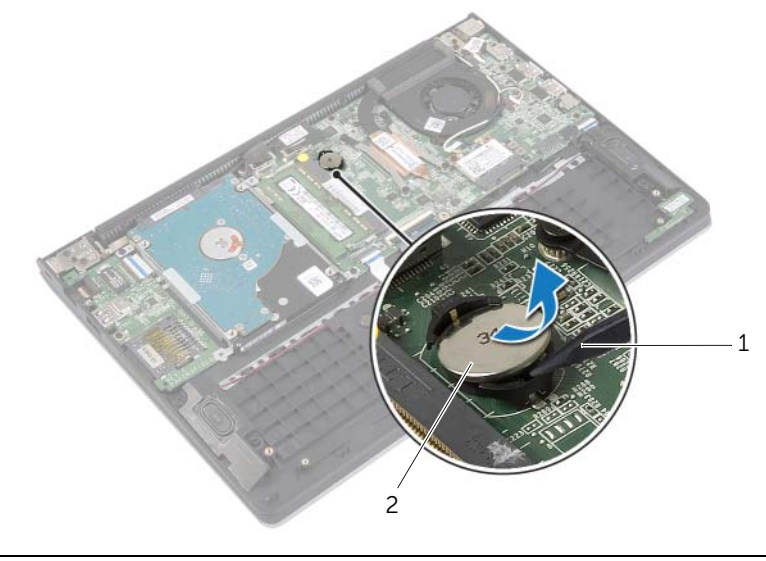

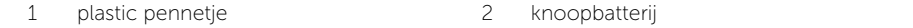

### <span id="page-25-0"></span>De knoopbatterij terugplaatsen

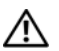

 $\bigwedge$  GEVAAR: Volg de veiligheidsinstructies die bij de computer werden geleverd alvorens u werkzaamheden binnen de computer uitvoert en volg de stappen in ["Voordat u binnen de computer gaat werken" op pagina](#page-6-3) 7. Nadat u werkzaamheden aan de binnenkant van de computer hebt verricht, moet u de instructies volgen die worden beschreven in ["Na het uitvoeren van werkzaamheden aan de binnenkant](#page-8-1)  [van uw computer" op pagina](#page-8-1) 9. Raadpleeg voor meer informatie over aanbevolen procedures op het gebied van veiligheid onze website over de naleving van wet- en regelgeving op dell.com/regulatory\_compliance.

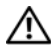

GEVAAR: De batterij kan exploderen als u deze niet goed plaatst. Vervang de batterij alleen door hetzelfde type of een equivalent hiervan. Gooi gebruikte batterijen weg volgens de instructies van de fabrikant.

### <span id="page-25-1"></span>Procedure

Duw de knoopbatterij in de batterijhouder op het moederbord, waarbij de pluskant van de batterij omhoog wijst.

- <span id="page-25-2"></span>1 Plaats de batterij terug. Zie ["De batterij vervangen" op pagina](#page-12-3) 13.
- 2 Plaats de onderplaat terug. Zie ["De onderplaat terugplaatsen" op pagina](#page-10-2) 11.

### <span id="page-26-3"></span><span id="page-26-0"></span>De I/O-kaart verwijderen

 $\bigwedge$  GEVAAR: Volg de veiligheidsinstructies die bij de computer werden geleverd alvorens u werkzaamheden binnen de computer uitvoert en volg de stappen in ["Voordat u binnen de computer gaat werken" op pagina](#page-6-3) 7. Nadat u werkzaamheden aan de binnenkant van de computer hebt verricht, moet u de instructies volgen die worden beschreven in ["Na het uitvoeren van werkzaamheden aan de binnenkant](#page-8-1)  [van uw computer" op pagina](#page-8-1) 9. Raadpleeg voor meer informatie over aanbevolen procedures op het gebied van veiligheid onze website over de naleving van wet- en regelgeving op dell.com/regulatory\_compliance.

#### <span id="page-26-1"></span>Vereisten vooraf

- 1 Verwijder de onderplaat. Zie ["De onderplaat verwijderen" op pagina](#page-9-2) 10.
- 2 Verwijder de batterij. Zie ["De batterij verwijderen" op pagina](#page-11-3) 12.
- <span id="page-26-2"></span>3 Verwijder de harde schijf. Zie ["De harde schijf verwijderen" op pagina](#page-16-2) 17.

- 1 Til de vergrendeling omhoog en koppel de kabel van de I/O-kaart los van de I/O-kaart.
- 2 Verwijder de schroef waarmee de I/O-kaart aan het polssteungedeelte is bevestigd.
- **3** Til de I/O-kaart van de polssteun.

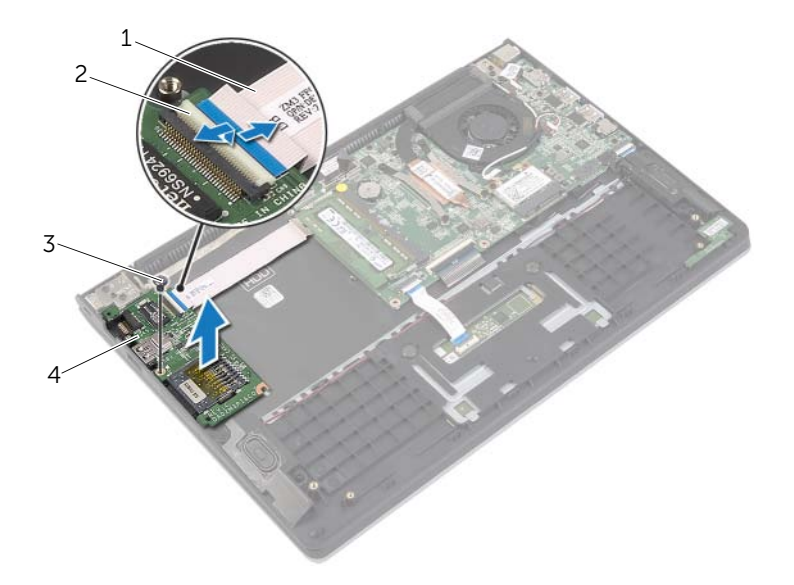

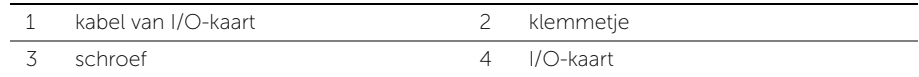

### <span id="page-27-3"></span><span id="page-27-0"></span>De I/O-kaart terugplaatsen

 $\bigwedge$  GEVAAR: Volg de veiligheidsinstructies die bij de computer werden geleverd alvorens u werkzaamheden binnen de computer uitvoert en volg de stappen in ["Voordat u binnen de computer gaat werken" op pagina](#page-6-3) 7. Nadat u werkzaamheden aan de binnenkant van de computer hebt verricht, moet u de instructies volgen die worden beschreven in ["Na het uitvoeren van werkzaamheden aan de binnenkant](#page-8-1)  [van uw computer" op pagina](#page-8-1) 9. Raadpleeg voor meer informatie over aanbevolen procedures op het gebied van veiligheid onze website over de naleving van wet- en regelgeving op dell.com/regulatory\_compliance.

### <span id="page-27-1"></span>Procedure

- 1 Gebruik de uitlijnpunten om de I/O-kaart op de polssteun te plaatsen.
- 2 Schuif de kabel van de I/O-kaart in de betreffende connector en druk de connectorvergrendeling omlaag om de kabel vast te zetten.

- <span id="page-27-2"></span>1 Plaats de harde schijf terug. Zie ["De harde schijf terugplaatsen" op pagina](#page-19-3) 20.
- 2 Plaats de batterij terug. Zie ["De batterij vervangen" op pagina](#page-12-3) 13.
- 3 Plaats de onderplaat terug. Zie ["De onderplaat terugplaatsen" op pagina](#page-10-2) 11.

### <span id="page-28-3"></span><span id="page-28-0"></span>De ventilator verwijderen

 $\bigwedge$  GEVAAR: Volg de veiligheidsinstructies die bij de computer werden geleverd alvorens u werkzaamheden binnen de computer uitvoert en volg de stappen in ["Voordat u binnen de computer gaat werken" op pagina](#page-6-3) 7. Nadat u werkzaamheden aan de binnenkant van de computer hebt verricht, moet u de instructies volgen die worden beschreven in ["Na het uitvoeren van werkzaamheden aan de binnenkant](#page-8-1)  [van uw computer" op pagina](#page-8-1) 9. Raadpleeg voor meer informatie over aanbevolen procedures op het gebied van veiligheid onze website over de naleving van wet- en regelgeving op dell.com/regulatory\_compliance.

#### <span id="page-28-1"></span>Vereisten vooraf

- 1 Verwijder de onderplaat. Zie ["De onderplaat verwijderen" op pagina](#page-9-2) 10.
- <span id="page-28-2"></span>2 Verwijder de batterij. Zie ["De batterij verwijderen" op pagina](#page-11-3) 12.

- 1 Haal de twee antennekabels los van de draadloze kaart.
- 2 Verwijder de antennekabels uit de geleiders op de ventilator.
- 3 Verwijder de kabel van de ventilator uit het moederbord.
- 4 Verwijder de schroeven waarmee de ventilator aan de onderzijde van de computer is bevestigd.
- 5 Til de ventilator van het polssteungedeelte.

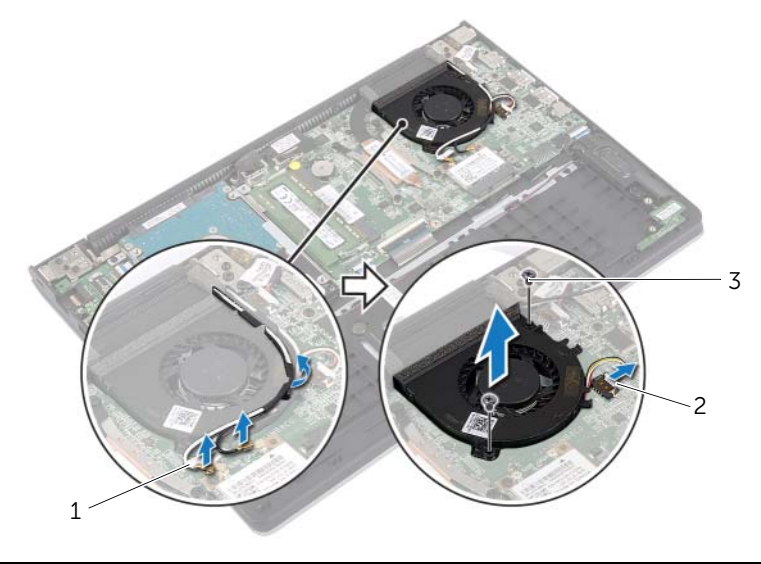

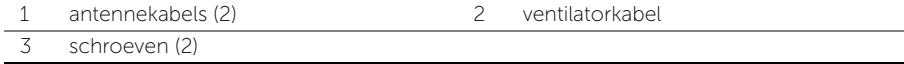

### <span id="page-29-3"></span><span id="page-29-0"></span>De ventilator terugplaatsen

 $\bigwedge$  GEVAAR: Volg de veiligheidsinstructies die bij de computer werden geleverd alvorens u werkzaamheden binnen de computer uitvoert en volg de stappen in ["Voordat u binnen de computer gaat werken" op pagina](#page-6-3) 7. Nadat u werkzaamheden aan de binnenkant van de computer hebt verricht, moet u de instructies volgen die worden beschreven in ["Na het uitvoeren van werkzaamheden aan de binnenkant](#page-8-1)  [van uw computer" op pagina](#page-8-1) 9. Raadpleeg voor meer informatie over aanbevolen procedures op het gebied van veiligheid onze website over de naleving van wet- en regelgeving op dell.com/regulatory\_compliance.

### <span id="page-29-1"></span>Procedure

- 1 Lijn de schroefgaten in de ventilator uit met de schroefgaten in het moederbord.
- 2 Plaats de schroeven terug waarmee de ventilator aan de computerbehuizing wordt bevestigd.
- **3** Sluit de kabel van de ventilator aan op het moederbord.
- 4 Leid de antennekabels door de geleiders op het ventilator.
- <span id="page-29-2"></span>5 Sluit de antennekabels aan op de draadloze kaart.

- 1 Plaats de batterij terug. Zie ["De batterij vervangen" op pagina](#page-12-3) 13.
- 2 Plaats de onderplaat terug. Zie ["De onderplaat terugplaatsen" op pagina](#page-10-2) 11.

### <span id="page-30-3"></span><span id="page-30-0"></span>De warmteafleiding verwijderen

 $\bigwedge$  GEVAAR: Volg de veiligheidsinstructies die bij de computer werden geleverd alvorens u werkzaamheden binnen de computer uitvoert en volg de stappen in ["Voordat u binnen de computer gaat werken" op pagina](#page-6-3) 7. Nadat u werkzaamheden aan de binnenkant van de computer hebt verricht, moet u de instructies volgen die worden beschreven in ["Na het uitvoeren van werkzaamheden aan de binnenkant](#page-8-1)  [van uw computer" op pagina](#page-8-1) 9. Raadpleeg voor meer informatie over aanbevolen procedures op het gebied van veiligheid onze website over de naleving van wet- en regelgeving op dell.com/regulatory\_compliance.

#### <span id="page-30-1"></span>Vereisten vooraf

- 1 Verwijder de onderplaat. Zie ["De onderplaat verwijderen" op pagina](#page-9-2) 10.
- <span id="page-30-2"></span>2 Verwijder de batterij. Zie ["De batterij verwijderen" op pagina](#page-11-3) 12.

- 1 Maak de geborgde schroeven los waarmee de warmteafleider aan het moederbord is bevestigd.
- 2 Til de warmteafleider uit het moederbord.

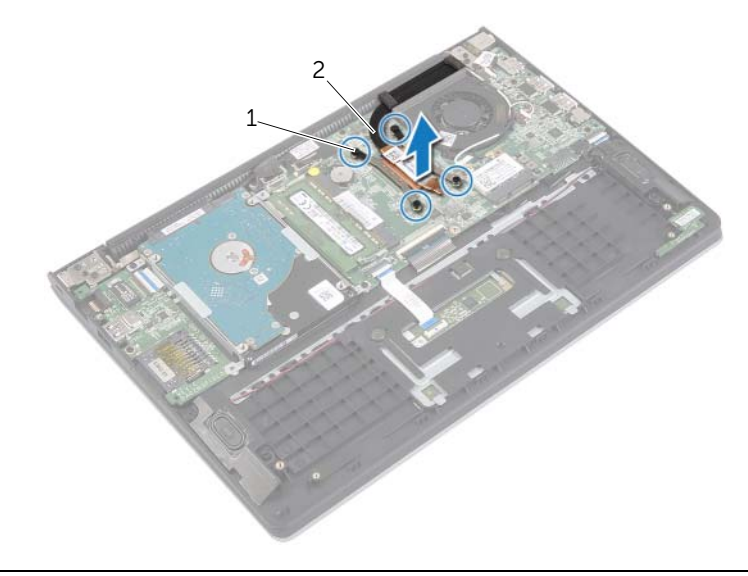

### <span id="page-31-3"></span><span id="page-31-0"></span>De warmteafleider terugplaatsen

 $\bigwedge$  GEVAAR: Volg de veiligheidsinstructies die bij de computer werden geleverd alvorens u werkzaamheden binnen de computer uitvoert en volg de stappen in ["Voordat u binnen de computer gaat werken" op pagina](#page-6-3) 7. Nadat u werkzaamheden aan de binnenkant van de computer hebt verricht, moet u de instructies volgen die worden beschreven in ["Na het uitvoeren van werkzaamheden aan de binnenkant](#page-8-1)  [van uw computer" op pagina](#page-8-1) 9. Raadpleeg voor meer informatie over aanbevolen procedures op het gebied van veiligheid onze website over de naleving van wet- en regelgeving op dell.com/regulatory\_compliance.

#### <span id="page-31-1"></span>Procedure

 $\mathbb Z$  N.B.: Het oorspronkelijke thermische vet kan worden hergebruikt als het oorspronkelijke moederbord en de oorspronkelijke warmteafleider samen opnieuw worden geïnstalleerd. Als het moederbord of de warmteafleider wordt teruggeplaatst, moet u de thermische mat gebruiken die in het pakket is meegeleverd om ervoor te zorgen dat de warmte wordt afgevoerd.

- 1 Stem de schroefgaten in de warmteafleider af op de schroefgaten in het moederbord.
- 2 Draai de geborgde schroeven vast waarmee de warmteafleider op het moederbord wordt bevestigd.

- <span id="page-31-2"></span>1 Plaats de batterij terug. Zie ["De batterij vervangen" op pagina](#page-12-3) 13.
- 2 Plaats de onderplaat terug. Zie ["De onderplaat terugplaatsen" op pagina](#page-10-2) 11.

### <span id="page-32-3"></span><span id="page-32-0"></span>De netadapterpoort verwijderen

 $\bigwedge$  GEVAAR: Volg de veiligheidsinstructies die bij de computer werden geleverd alvorens u werkzaamheden binnen de computer uitvoert en volg de stappen in ["Voordat u binnen de computer gaat werken" op pagina](#page-6-3) 7. Nadat u werkzaamheden aan de binnenkant van de computer hebt verricht, moet u de instructies volgen die worden beschreven in ["Na het uitvoeren van werkzaamheden aan de binnenkant](#page-8-1)  [van uw computer" op pagina](#page-8-1) 9. Raadpleeg voor meer informatie over aanbevolen procedures op het gebied van veiligheid onze website over de naleving van wet- en regelgeving op dell.com/regulatory\_compliance.

#### <span id="page-32-1"></span>Vereisten vooraf

- 1 Verwijder de onderplaat. Zie ["De onderplaat verwijderen" op pagina](#page-9-2) 10.
- 2 Verwijder de batterij. Zie ["De batterij verwijderen" op pagina](#page-11-3) 12.

#### <span id="page-32-2"></span>Procedure

- 1 Trek de kabel van de netadapterpoort los uit het moederbord.
- 2 Til de netadapterpoort omhoog uit de polssteun.

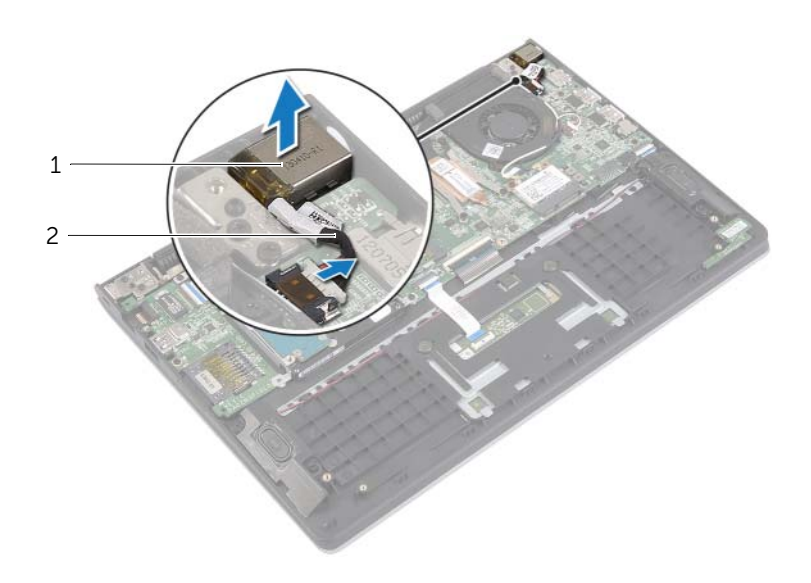

1 netadapterpoort 2 kabel voor netadapterpoort

### <span id="page-33-3"></span><span id="page-33-0"></span>De netadapterpoort terugplaatsen

 $\bigwedge$  GEVAAR: Volg de veiligheidsinstructies die bij de computer werden geleverd alvorens u werkzaamheden binnen de computer uitvoert en volg de stappen in ["Voordat u binnen de computer gaat werken" op pagina](#page-6-3) 7. Nadat u werkzaamheden aan de binnenkant van de computer hebt verricht, moet u de instructies volgen die worden beschreven in ["Na het uitvoeren van werkzaamheden aan de binnenkant](#page-8-1)  [van uw computer" op pagina](#page-8-1) 9. Raadpleeg voor meer informatie over aanbevolen procedures op het gebied van veiligheid onze website over de naleving van wet- en regelgeving op dell.com/regulatory\_compliance.

#### <span id="page-33-1"></span>Procedure

- 1 Plaats de netadapterpoort in de sleuf op de polssteun.
- <span id="page-33-2"></span>2 Sluit de kabel van de netadapterpoort aan op het moederbord.

- 1 Plaats de batterij terug. Zie ["De batterij vervangen" op pagina](#page-12-3) 13.
- 2 Plaats de onderplaat terug. Zie ["De onderplaat terugplaatsen" op pagina](#page-10-2) 11.

### <span id="page-34-0"></span>Het moederbord verwijderen

 $\bigwedge$  GEVAAR: Volg de veiligheidsinstructies die bij de computer werden geleverd alvorens u werkzaamheden binnen de computer uitvoert en volg de stappen in ["Voordat u binnen de computer gaat werken" op](#page-6-3) pagina 7. Nadat u werkzaamheden aan de binnenkant van de computer hebt verricht, moet u de instructies volgen die worden beschreven in ["Na het uitvoeren van werkzaamheden aan de binnenkant](#page-8-1)  [van uw computer" op](#page-8-1) pagina 9. Raadpleeg voor meer informatie over aanbevolen procedures op het gebied van veiligheid onze website over de naleving van wet- en regelgeving op dell.com/regulatory\_compliance.

#### <span id="page-34-1"></span>Vereisten vooraf

- 1 Verwijder de onderplaat. Zie ["De onderplaat verwijderen" op](#page-9-2) pagina 10.
- 2 Verwijder de batterij. Zie ["De batterij verwijderen" op](#page-11-3) pagina 12.
- 3 Verwijder de geheugenmodule. Zie "De geheugenmodules verwijderen" op [pagina](#page-13-3) 14.
- 4 Verwijder de harde schijf. Volg [stap](#page-17-1) 2 en [stap](#page-17-2) 3 in ["De harde schijf verwijderen"](#page-16-2)  op [pagina](#page-16-2) 17.
- 5 Verwijder de knoopbatterij. Zie ["De knoopbatterij verwijderen" op](#page-24-3) pagina 25.
- 6 Verwijder de draadloze kaart. Zie ["De draadloze kaart verwijderen" op](#page-20-3) pagina 21.
- 7 Verwijder de ventilator. Zie ["De ventilator verwijderen" op](#page-28-3) pagina 29.
- 8 Verwijder de warmteafleider. Zie ["De warmteafleiding verwijderen" op](#page-30-3) pagina 31.

### <span id="page-35-0"></span>Procedure

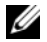

 $\mathbb Z$  N.B.: Door het terugplaatsen van het moederbord gaan enkele wijzigingen verloren die u via de systeeminstallatie aan het BIOS heeft aangebracht. Vul de servicetag van uw computer in het BIOS in en breng de gewenste wijzigingen aan nadat u het moederbord heeft teruggeplaatst. Ga voor meer informatie over het invullen van de servicetag in het BIOS naar ["Het moederbord terugplaatsen" op](#page-38-4) pagina 39.

 $\mathbb Z$  N.B.: Voordat u de kabels loskoppelt van het moederbord, noteert u de locatie van de aansluitingen zodat u ze weer correct kunt aansluiten nadat u het moederbord hebt teruggeplaatst.

- 1 Verwijder de luidsprekerkabel uit het moederbord.
- 2 Til de rechterluidspreker voorzichtig omhoog om hem uit de uitlijnpunten te verwijderen en op de polssteun te leggen.

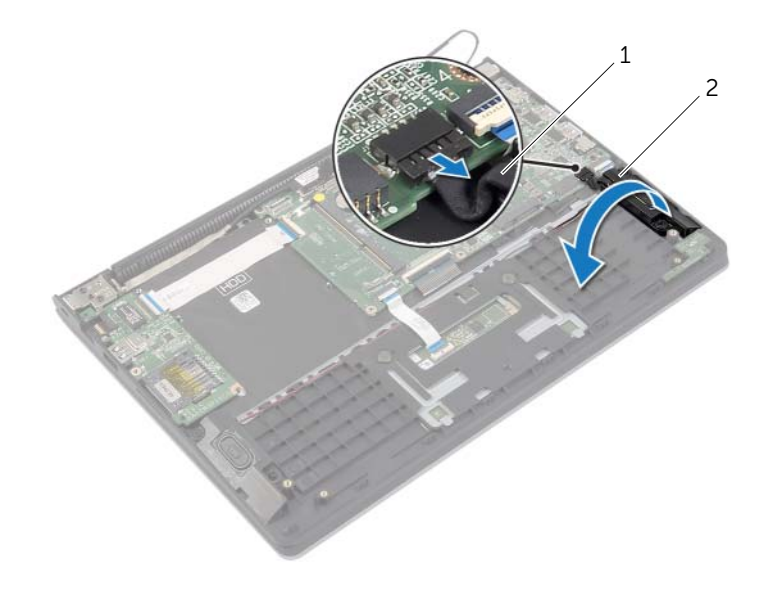

1 luidsprekerkabel 2 rechterluidspreker

- 3 Gebruik het treklipje om de beeldschermkabel los te koppelen van het moederbord.
- Til de vergrendeling omhoog en koppel de kabels van het statuslampje, van het moederbord, van de touchpad en van de I/O-kaart los van het moederbord.
- Trek de kabel van de netadapterpoort los uit het moederbord.

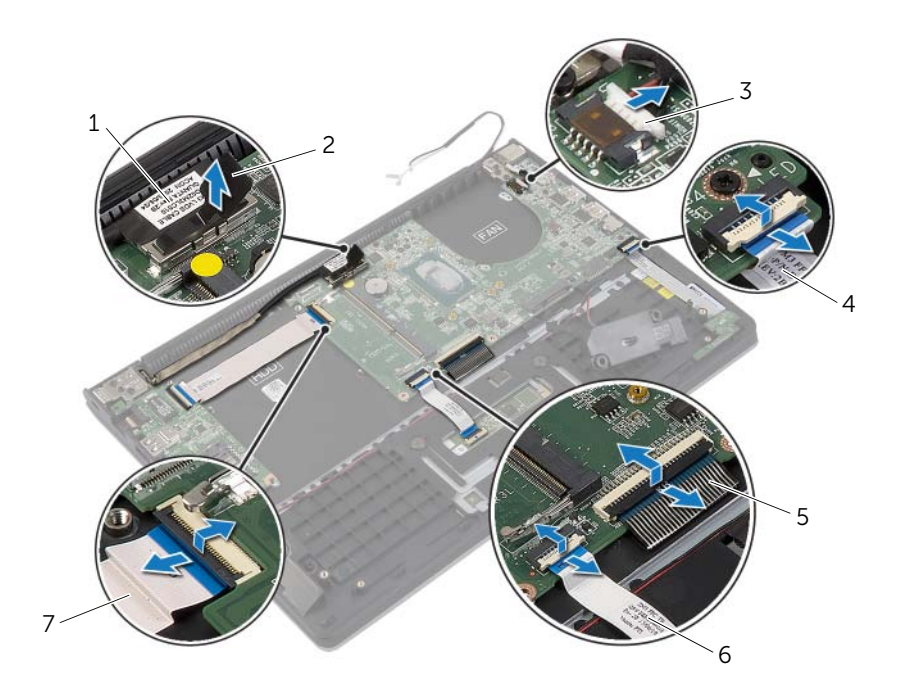

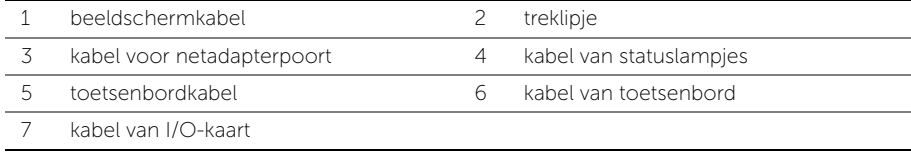

- 6 Verwijder de schroeven waarmee het moederbord is bevestigd aan het polssteungedeelte.
- 7 Til het moederbord op van het polssteungedeelte.

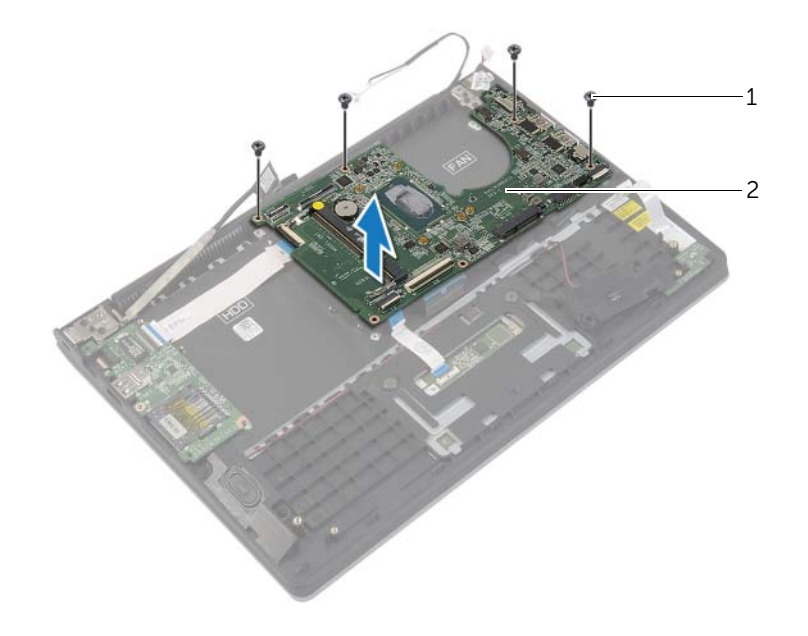

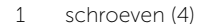

2 moederbord

### <span id="page-38-4"></span><span id="page-38-0"></span>Het moederbord terugplaatsen

 $\bigwedge$  GEVAAR: Volg de veiligheidsinstructies die bij de computer werden geleverd alvorens u werkzaamheden binnen de computer uitvoert en volg de stappen in ["Voordat u binnen de computer gaat werken" op pagina](#page-6-3) 7. Nadat u werkzaamheden aan de binnenkant van de computer hebt verricht, moet u de instructies volgen die worden beschreven in ["Na het uitvoeren van werkzaamheden aan de binnenkant](#page-8-1)  [van uw computer" op pagina](#page-8-1) 9. Raadpleeg voor meer informatie over aanbevolen procedures op het gebied van veiligheid onze website over de naleving van wet- en regelgeving op dell.com/regulatory\_compliance.

#### <span id="page-38-1"></span>Procedure

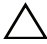

#### $\triangle$  WAARSCHUWING: Zorg dat er geen kabels onder het moederbord geplaatst zijn.

- 1 Lijn de schroefgaten op het moederbord uit met de schroefgaten op de polssteun.
- 2 Breng de schroeven opnieuw aan om het moederbord aan de polssteun te bevestigen.
- 3 Schuif de kabels van het statuslampje, van het toetsenbord, van de touchpad en van de I/O-kaart in de betreffende connectoren en druk de vergrendelingen omlaag om de kabels vast te zetten.
- 4 Sluit de kabels van het beeldscherm en van de netadapterpoort aan op het moederbord.
- 5 Gebruik de uitlijnpunten om de rechterluidspreker op de polssteun te plaatsen.
- 6 Sluit de luidsprekerkabel aan op het moederbord.

#### <span id="page-38-2"></span>Vereisten achteraf

- 1 Plaats de warmteafleider terug. Zie ["De warmteafleider terugplaatsen" op pagina](#page-31-3) 32.
- 2 Plaats de ventilator terug. Zie ["De ventilator terugplaatsen" op pagina](#page-29-3) 30.
- 3 Plaats de draadloze kaart terug. Zie ["De draadloze kaart terugplaatsen" op pagina](#page-21-3) 22.
- 4 Plaats de harde schijf terug. Zie ["De harde schijf terugplaatsen" op pagina](#page-19-3) 20.
- 5 Plaats het geheugen terug. Zie ["De geheugenmodule\(s\) terugplaatsen" op pagina](#page-15-3) 16.
- 6 Plaats de batterij terug. Zie ["De batterij vervangen" op pagina](#page-12-3) 13.
- 7 Plaats de onderplaat terug. Zie ["De onderplaat terugplaatsen" op pagina](#page-10-2) 11.

#### <span id="page-38-3"></span>De servicetag invoeren in het BIOS

- 1 Zet de computer aan.
- 2 Druk tijdens het Dell-logo op <F2> om het installatiescherm te openen.
- 3 Ga naar het hoofd tabblad en vul de servicetag in het veld Service Tag in.

### <span id="page-39-0"></span>Het beeldscherm verwijderen

 $\bigwedge$  GEVAAR: Volg de veiligheidsinstructies die bij de computer werden geleverd alvorens u werkzaamheden binnen de computer uitvoert en volg de stappen in ["Voordat u binnen de computer gaat werken" op](#page-6-3) pagina 7. Nadat u werkzaamheden aan de binnenkant van de computer hebt verricht, moet u de instructies volgen die worden beschreven in ["Na het uitvoeren van werkzaamheden aan de binnenkant](#page-8-1)  [van uw computer" op](#page-8-1) pagina 9. Raadpleeg voor meer informatie over aanbevolen procedures op het gebied van veiligheid onze website over de naleving van wet- en regelgeving op dell.com/regulatory\_compliance.

### <span id="page-39-1"></span>Vereisten vooraf

- 1 Verwijder de onderplaat. Zie ["De onderplaat verwijderen" op](#page-9-2) pagina 10.
- 2 Verwijder de batterij. Zie ["De batterij verwijderen" op](#page-11-3) pagina 12.
- **3** Verwijder de harde schijf. Volg [stap](#page-17-1) 2 en [stap](#page-17-2) 3 in "De harde schijf verwijderen" op [pagina](#page-16-2) 17.

- <span id="page-39-2"></span>1 Gebruik de treklipjes om de beeldschermkabel los te koppelen van het moederbord.
- 2 Koppel de antennekabel los van de draadloze kaart en verwijder de kabel uit de geleiders op de ventilator.
- 3 Verwijder de schroeven waarmee het beeldscherm aan de polssteun vastzit.

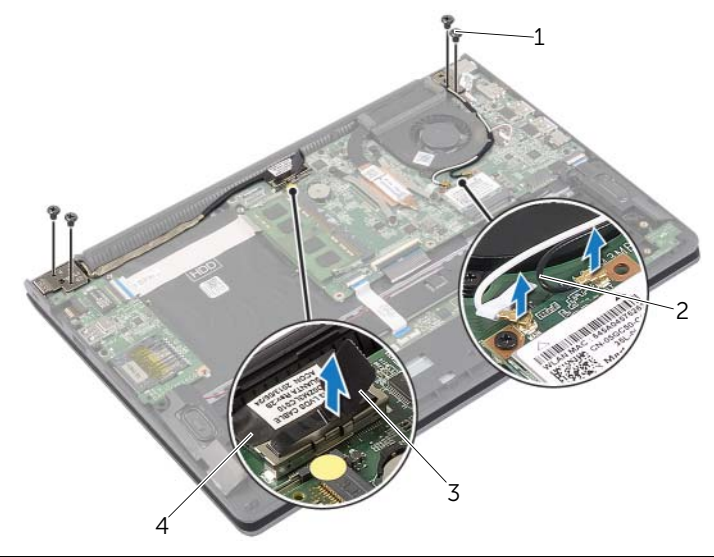

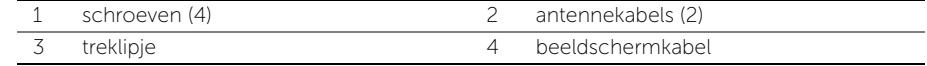

4 Open de polssteun zo ver mogelijk om het scharnier van de polssteun los te maken.

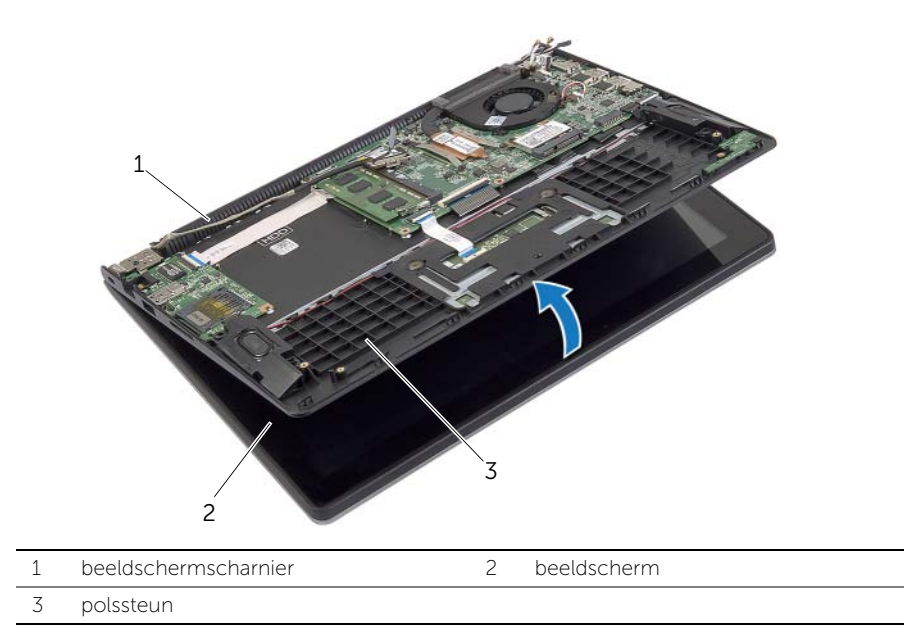

5 Til de polssteun van het beeldscherm.

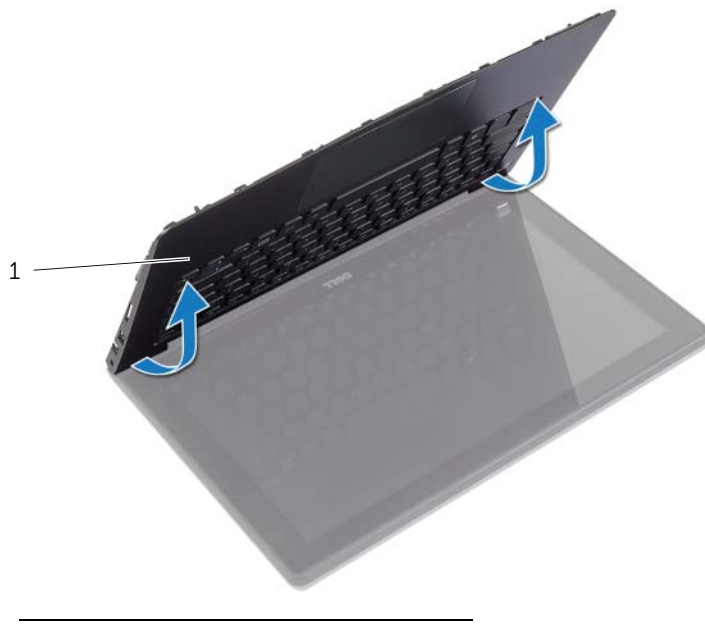

polssteun

### <span id="page-41-0"></span>Het beeldscherm terugplaatsen

 $\bigwedge$  GEVAAR: Volg de veiligheidsinstructies die bij de computer werden geleverd alvorens u werkzaamheden binnen de computer uitvoert en volg de stappen in ["Voordat u binnen de computer gaat werken" op pagina](#page-6-3) 7. Nadat u werkzaamheden aan de binnenkant van de computer hebt verricht, moet u de instructies volgen die worden beschreven in ["Na het uitvoeren van werkzaamheden aan de binnenkant](#page-8-1)  [van uw computer" op pagina](#page-8-1) 9. Raadpleeg voor meer informatie over aanbevolen procedures op het gebied van veiligheid onze website over de naleving van wet- en regelgeving op dell.com/regulatory\_compliance.

### <span id="page-41-1"></span>Procedure

- 1 Plaats de polssteun op het beeldscherm.
- 2 Lijn de schroefgaten op de polssteun uit met de schroefgaten in de beeldschermscharnieren en druk de beeldschermscharnieren omlaag en sluit de polssteun.
- **3** Plaats de schroeven terug waarmee het beeldscherm aan de polssteun is bevestigd.
- 4 Sluit de kabels van het beeldscherm aan op het moederbord.
- 5 Leid de antennekabels door de geleiders op de ventilator.
- <span id="page-41-2"></span>6 Sluit de antennekabels aan op de draadloze kaart.

- 1 Plaats de harde schijf terug. Zie ["De harde schijf terugplaatsen" op pagina](#page-19-3) 20.
- 2 Plaats de batterij terug. Zie ["De batterij vervangen" op pagina](#page-12-3) 13.
- 3 Plaats de onderplaat terug. Zie ["De onderplaat terugplaatsen" op pagina](#page-10-2) 11.

### <span id="page-42-0"></span>De polssteun verwijderen

 $\bigwedge$  GEVAAR: Volg de veiligheidsinstructies die bij de computer werden geleverd alvorens u werkzaamheden binnen de computer uitvoert en volg de stappen in ["Voordat u binnen de computer gaat werken" op pagina](#page-6-3) 7. Nadat u werkzaamheden aan de binnenkant van de computer hebt verricht, moet u de instructies volgen die worden beschreven in ["Na het uitvoeren van werkzaamheden aan de binnenkant](#page-8-1)  [van uw computer" op pagina](#page-8-1) 9. Raadpleeg voor meer informatie over aanbevolen procedures op het gebied van veiligheid onze website over de naleving van wet- en regelgeving op dell.com/regulatory\_compliance.

#### <span id="page-42-1"></span>Vereisten vooraf

- 1 Verwijder de onderplaat. Zie ["De onderplaat verwijderen" op pagina](#page-9-2) 10.
- 2 Verwijder de batterij. Zie ["De batterij verwijderen" op pagina](#page-11-3) 12.
- 3 Verwijder de harde schijf. Zie ["De harde schijf verwijderen" op pagina](#page-16-2) 17.
- 4 Verwijder de luidsprekers. Zie ["De luidsprekers verwijderen" op pagina](#page-22-3) 23.
- 5 Verwijder de ventilator. Zie ["De ventilator verwijderen" op pagina](#page-28-3) 29.
- 6 Verwijder de I/O-kaart. Zie ["De I/O-kaart verwijderen" op pagina](#page-26-3) 27.
- 7 Verwijder de netadapterpoort. Zie ["De netadapterpoort verwijderen" op pagina](#page-32-3) 33.

- <span id="page-43-0"></span>1 Til de vergrendeling omhoog en koppel de kabels van de touchpad, van het toetsenbord en van de statuslampjes los van het moederbord.
- 2 Gebruik de treklipjes om de beeldschermkabel los te koppelen van het moederbord.

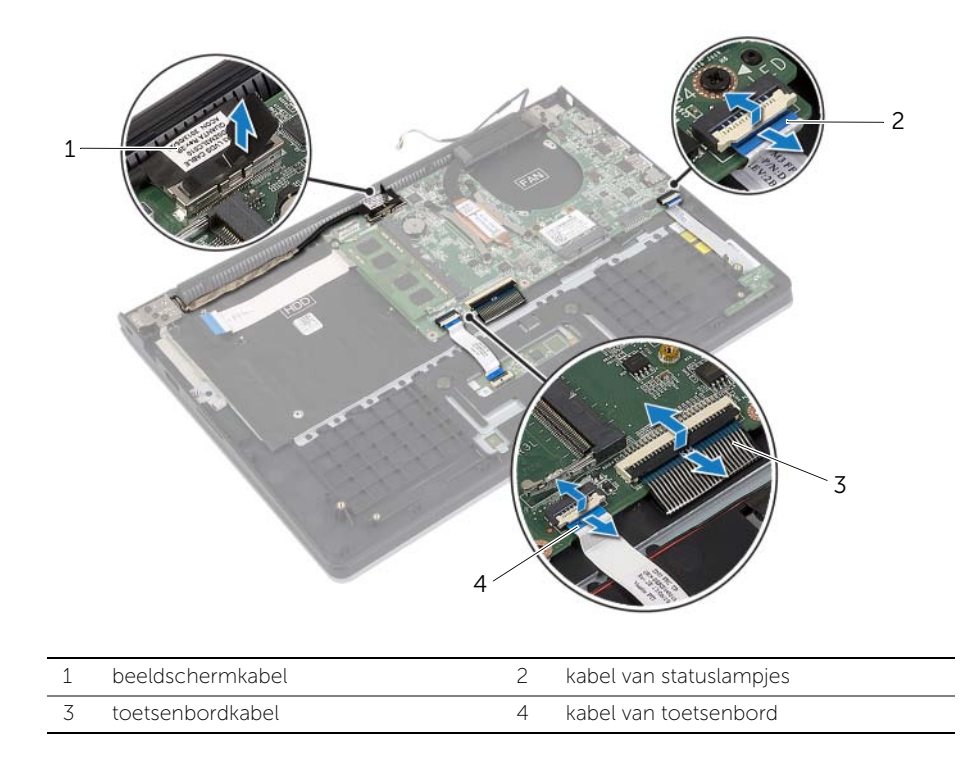

3 Verwijder de schroeven waarmee het moederbord is bevestigd aan het polssteungedeelte.

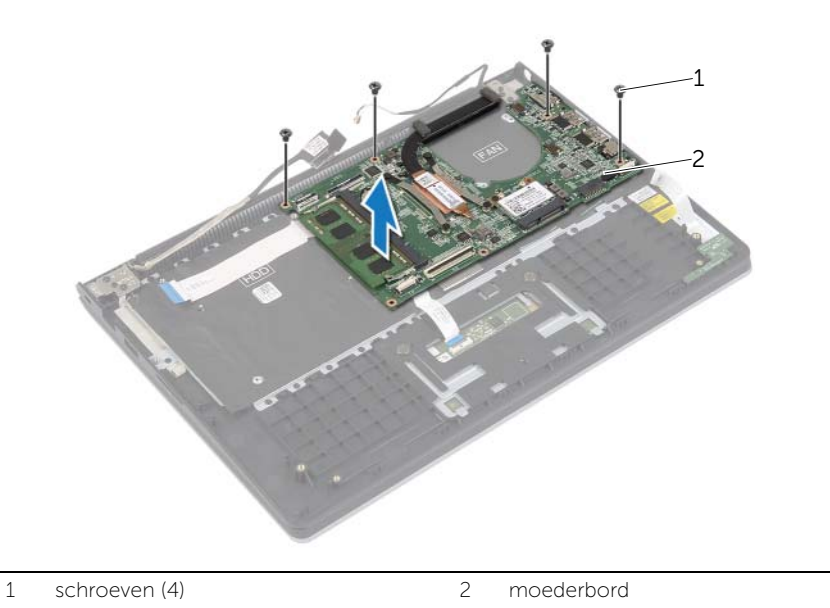

4 Verwijder zes schroeven waarmee het polssteungedeelte aan het beeldscherm is bevestigd.

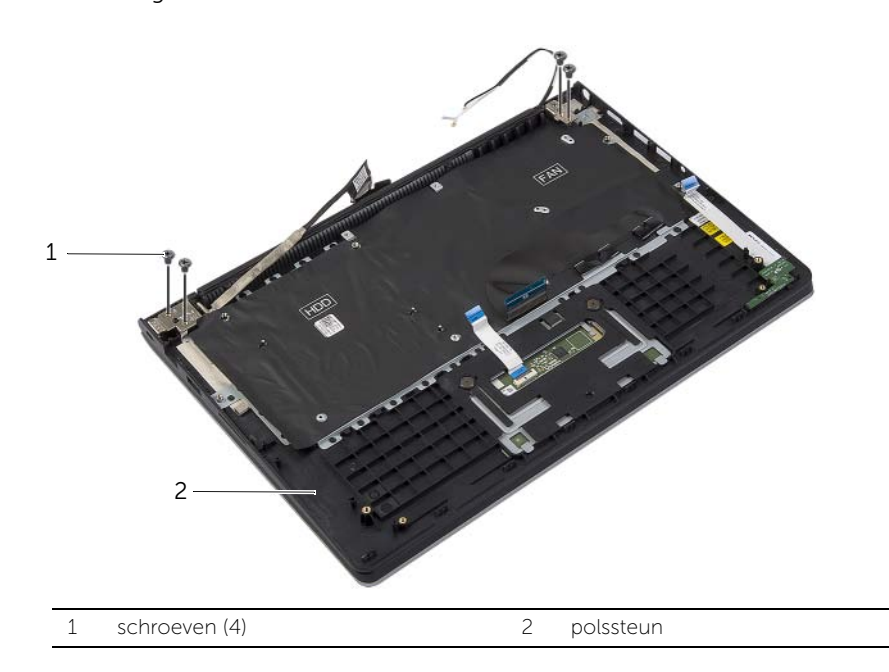

Open de polssteun zo ver mogelijk om het scharnier van de polssteun los te maken.

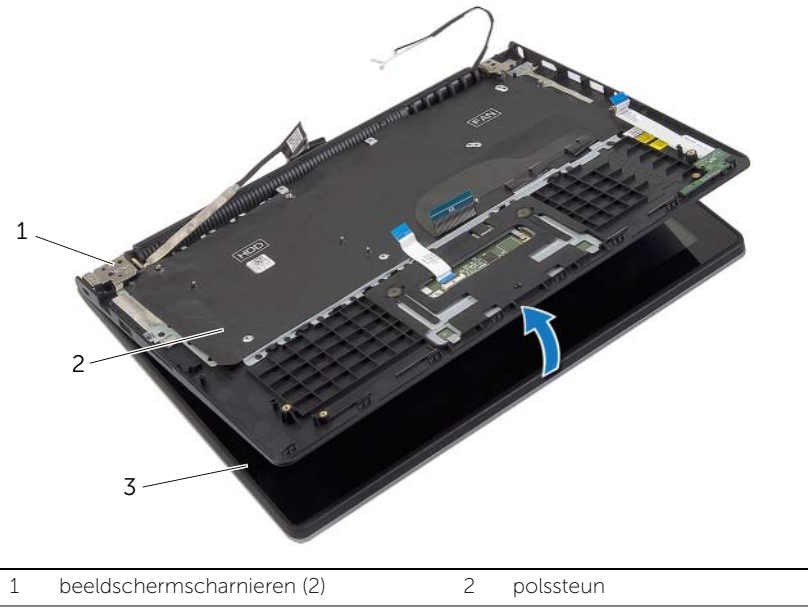

beeldscherm

Til de polssteun van het beeldscherm.

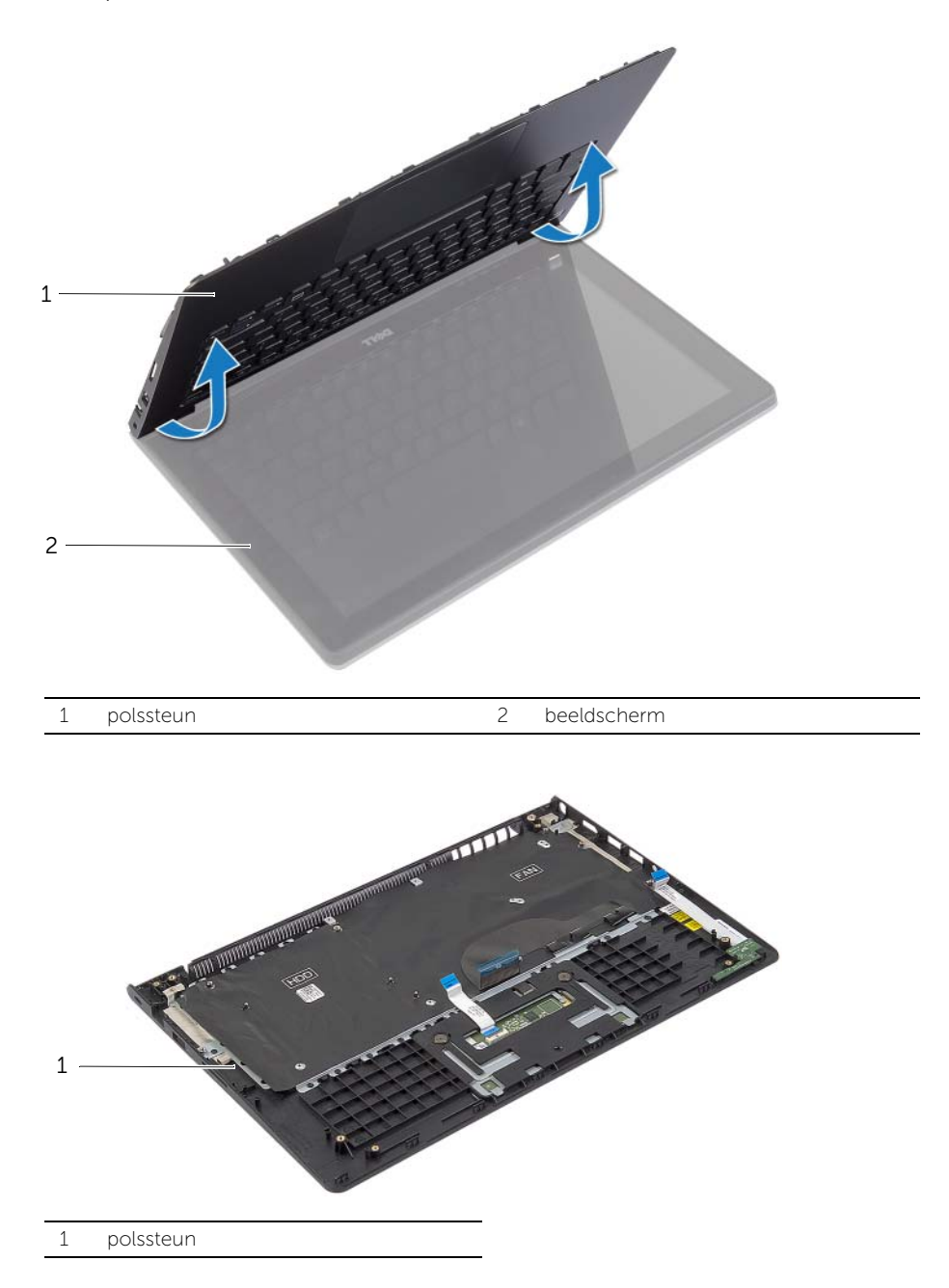

### <span id="page-47-0"></span>De polssteun terugplaatsen

 $\bigwedge$  GEVAAR: Volg de veiligheidsinstructies die bij de computer werden geleverd alvorens u werkzaamheden binnen de computer uitvoert en volg de stappen in ["Voordat u binnen de computer gaat werken" op pagina](#page-6-3) 7. Nadat u werkzaamheden aan de binnenkant van de computer hebt verricht, moet u de instructies volgen die worden beschreven in ["Na het uitvoeren van werkzaamheden aan de binnenkant](#page-8-1)  [van uw computer" op pagina](#page-8-1) 9. Raadpleeg voor meer informatie over aanbevolen procedures op het gebied van veiligheid onze website over de naleving van wet- en regelgeving op dell.com/regulatory\_compliance.

#### <span id="page-47-1"></span>Procedure

- 1 Plaats de polssteun op het beeldscherm.
- 2 Lijn de schroefgaten op de polssteun uit met de schroefgaten in de beeldschermscharnieren en druk de beeldschermscharnieren omlaag en sluit de polssteun.
- 3 Plaats de schroeven terug waarmee de polssteun aan het beeldscherm is bevestigd.
- 4 Breng de schroeven opnieuw aan om het moederbord aan de polssteun te bevestigen.
- 5 Sluit de kabels van het beeldscherm, van de touchpad, van het toetsenbord en van de statuslampjes aan op het moederbord.

- <span id="page-47-2"></span>1 Plaats de netadapterpoort terug. Zie ["De netadapterpoort terugplaatsen" op pagina](#page-33-3) 34.
- 2 Plaats de I/O-kaart terug. Zie ["De I/O-kaart terugplaatsen" op pagina](#page-27-3) 28.
- 3 Plaats de ventilator terug. Zie ["De ventilator terugplaatsen" op pagina](#page-29-3) 30.
- 4 Plaats de luidsprekers terug. Zie ["De luidsprekers terugplaatsen" op pagina](#page-23-3) 24.
- 5 Plaats de harde schijf terug. Zie ["De harde schijf terugplaatsen" op pagina](#page-19-3) 20.
- 6 Plaats de batterij terug. Zie ["De batterij vervangen" op pagina](#page-12-3) 13.
- 7 Plaats de onderplaat terug. Zie ["De onderplaat terugplaatsen" op pagina](#page-10-2) 11.

### <span id="page-48-0"></span>Het BIOS flashen

Mogelijk moet u het BIOS flashen wanneer er een update beschikbaar is of na het vervangen of terugplaatsen van het moederbord. Hoe u het BIOS flasht:

- 1 Zet de computer aan.
- 2 Ga naar dell.com/support.
- 3 Als u het serviceplaatje van uw computer hebt, typ dit dan in en klik op Verzenden. Als u de servicetag van uw computer niet heeft, klik dan op Servicetag detecteren om de servicetag van uw computer automatisch te detecteren.

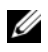

**N.B.:** Als het serviceplaatje niet automatisch kan worden gedetecteerd, selecteer dan uw product onder de productcategorieën.

- 4 Klik op Drivers en downloads.
- 5 Selecteer in het vervolgkeuzemenu van het Besturingssysteem het besturingssysteem van uw computer.
- 6 Klik op BIOS.
- 7 Klik op Bestand downloaden om de laatste versie van de BIOS voor uw computer te downloaden.
- 8 Selecteer op de volgende pagina **Één bestand downloaden** en klik op **Doorgaan**.
- 9 Sla het bestand op en ga na het downloaden naar de map waar u het update-bestand van de BIOS heeft opgeslagen.
- 10 Dubbelklik op het pictogram van het BIOS update-bestand en volg de instructies op het scherm.